# ZPEGASI

# **Nagios installation on CentOS 6.2**

22.10.23

Pegasi Knowledge https://ghost.pegasi.fi/wiki/

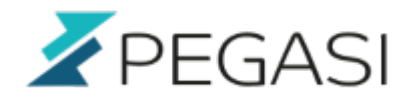

 $2/4$ 

# **Table of Contents**

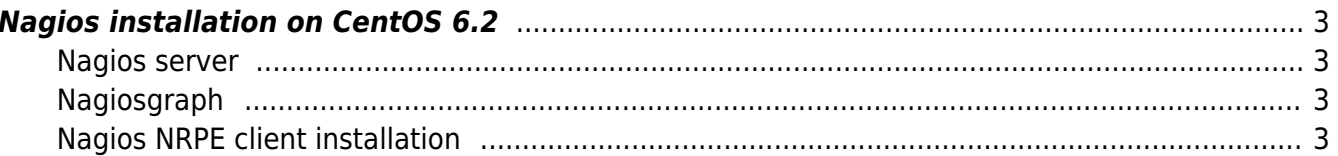

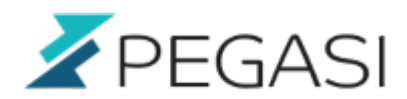

## <span id="page-2-0"></span>**Nagios installation on CentOS 6.2**

#### <span id="page-2-1"></span>**Nagios server**

- disable selinux
- install packages and enable users <code> rpm -Uvh [http://packages.sw.be/rpmforge-release/rpmforge-release-0.5.2-2.el6.rf.x86\\_64.rpm](http://packages.sw.be/rpmforge-release/rpmforge-release-0.5.2-2.el6.rf.x86_64.rpm) yum -y install httpd php gd mod ssl nagios\* htpasswd -c /etc/nagios/htpasswd.users nagiosadmin  $\lt$ /code>
- check that you have nagiosadmin user in /etc/nagios/cgi.cfg
- edit /etc/nagios/objects/contacts.cfg to include your data, at least your email <code> service nagios restart service httpd restart </code>
- test /nagios URL in your server

### <span id="page-2-2"></span>**Nagiosgraph**

- fetch nagiosgraph rpm from<http://sourceforge.net/projects/nagiosgraph/files/nagiosgraph/>
- in shell <code> service nagios start service httpd start </code>
- test with your browser addresses <code><https://server/nagiosgraph/cgi-bin/showconfig.cgi> <https://server/nagiosgraph/cgi-bin/show.cgi> </code>
- edit file /etc/nagios/objects/templates.cfg and add to the end of file <code> define service { name graphed-service actionurl /nagiosgraph/cgibin/show.cgi?host=\$HOSTNAME\$&service=\$SERVICEDESC\$' onMouseOver='showGraphPopup(this)' onMouseOut= 'hideGraphPopup()' rel='/nagiosgraph/cgibin/showgraph.cgi?host=\$HOSTNAME\$&service=\$SERVICEDESC\$&period=week&rrdopts=  $w+450++$  j register 0 }  $\lt$ /code>  $*$  Add graphed functionality to your server object definition file /etc/nagios/objects/host.cfg <code> define service{ use local-service, graphed-service hostname localhost servicedescription PING checkcommand check\_ping!100.0,20%!500.0,60%  $\}$  </code>
- restart nagios and wait a few minutes

#### <span id="page-2-3"></span>**Nagios NRPE client installation**

NRPE client enables Nagios to query and use plugins remotely from Linux and Windows servers. This one is about Linux client.

- install software with yum <code> yum install nagios-nrpe nagios-plugins nagios-plugins-nrpe  $<$ /code $>$
- use nrpe daemon or xinetd, this one uses daemonized nrpe <code> vi /etc/nagios/nrpe.cfg  $<$ /code>
- fix allowedhosts according to your environment \* fix the check commands according to your environment (w = warning, c = critical limit) <code></sup>

command[checkusers]=/usr/lib64/nagios/plugins/checkusers -w 5 -c 10

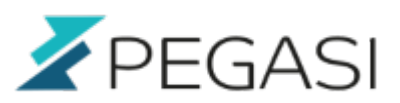

4/4

command[checkload]=/usr/lib64/nagios/plugins/checkload -w 10,7,4 -c 20,15,10 #command[checkload]=/usr/lib64/nagios/plugins/checkload -w 15,10,5 -c 30,25,20 command[checkrootv]=/usr/lib64/nagios/plugins/checkdisk -w 10% -c 5% -p /dev/mapper/vgmyserver-rootv command[checkzombieprocs]=/usr/lib64/nagios/plugins/checkprocs -w 5 -c 10 -s Z command[checktotalprocs]=/usr/lib64/nagios/plugins/checkprocs -w 350 -c 400 </code>

- if you wish you can describe the service to /etc/services, needed if xinetd is used <code>nrpe 5666/tcp # Nagios NRPE</code>
- make iptables allow rules if necessary <code> iptables -I INPUT -p TCP -dport 5666 -s nagiosserver-ip service iptables save </code>
- start nrpe daemon <code>service nrpe start</code>
- do testing in client <code>/usr/lib64/nagios/plugins/checknrpe -H localhost</code> <code>/usr/lib64/nagios/plugins/checknrpe -H localhost -c checkusers</code> \* do testing in nagios server /usr/lib64/nagios/plugins/checknrpe -H client-ip
- edit file /etc/nagios/objects/commands.cfg <code> define command{ commandname checknrpe commandline \$USER1\$/checknrpe -H \$HOSTADDRESS\$ -c \$ARG1\$ } </code>
- add the host to nagios server <code>vi /etc/nagios/objects/host.cfg</code>
- example data for /etc/nagios/objects/host.cfg <code> define host { use linux-server hostname myhost alias My Virtual server address 192.168.1.2 } define service{ use local-service,graphedservice hostname myhost servicedescription PING checkcommand check\_ping!100.0,20%!500.0,60% }

define service{

host name myhost service description **Root Partition** }

use local-service,graphed-service check command check nrpe!check rootv

 $<$ /code>